**Федеральное государственное унитарное предприятие «Всероссийский научно-исследовательский институт метрологии им. Д.И. Менделеева» ФГУП «ВНИИМ им. Д.И. Менделеева»**

**УТВЕРЖДАЮ** Ио директора **ФГУП ВНИИМ им. Д.И.Менделеева»** А.Н. Пронин **2019 г.**

Государственная система обеспечения единства измерений

# **Спектрометры эмиссионные ИСКРОЛАЙН**

### **МЕТОДИКА ПОВЕРКИ**

**МП-242-2333-2019**

Заместитель руководителя отдела Государственных эталонов в области физико-химияеских измерений ФГУП «ВНИШЛ им/Д.И. Менделеева»"

А.В. Колобова

Ведущий инженер ФГУП «ВНИИМ им. Д.И. Менделеева»

Т.М. Эннанова

Санкт-Петербург 2019 г.

#### **1. ВВЕДЕНИЕ**

Настоящая методика распространяется на спектрометры эмиссионные ИСКРОЛАЙН (далее -спектрометры), изготавливаемые ООО «ИСКРОЛАЙН Пром Групп Рус», Россия, г. Санкт-Петербург . Спектрометры подлежат первичной поверке до ввода в эксплуатацию и после ремонта и периодической поверке в процессе эксплуатации.

### **2. ОПЕРАЦИИ ПОВЕРКИ**

2.1. При проведении поверки должны быть выполнены операции, указанные в таблице 1.

Таблица 1- Операции поверки

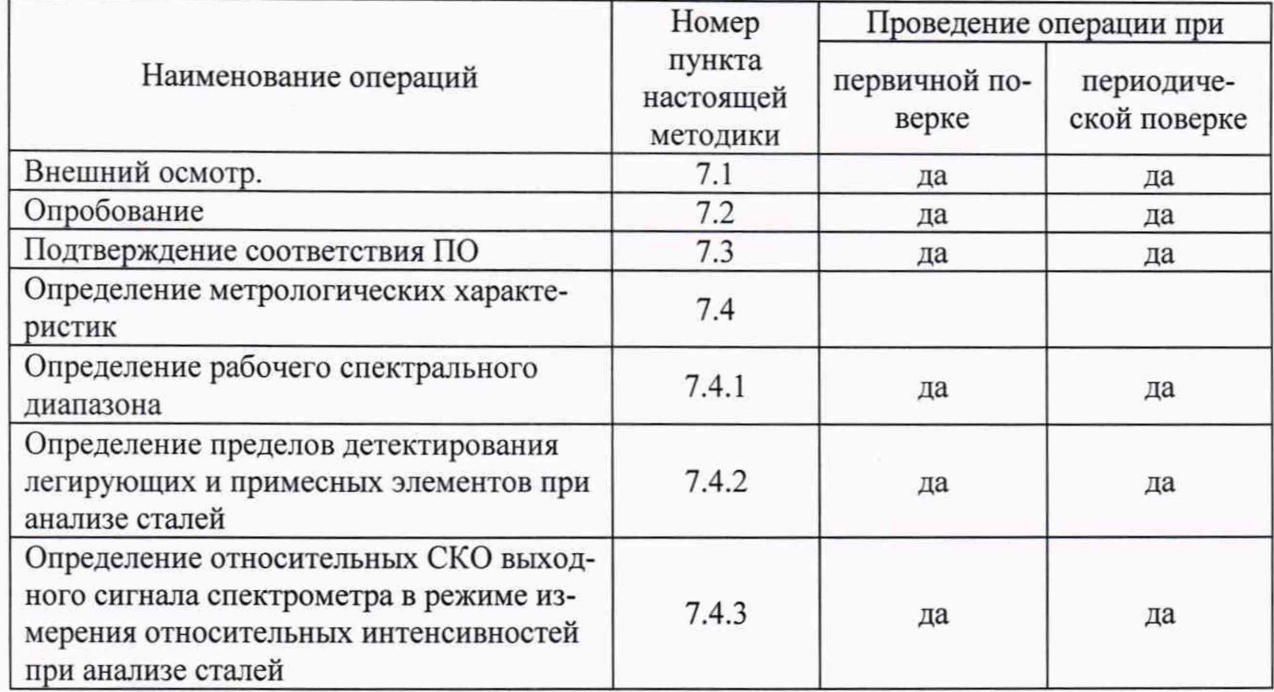

2.2. Если при проведении той или иной операции поверки получен отрицательный результат, дальнейшая поверка прекращается.

2.3. Методикой поверки предусмотрена возможность проведения поверки по отдельным определяемым элементам или на меньшем числе поддиапазонов измерений в соответствии с запросом потребителя и в зависимости от того, методики анализа каких материалов установлены на спектрометре: анализ сталей и сплавов на основе железа; анализ чугунов; анализ меди и сплавов на основе меди; анализ алюминия и сплавов на основе алюминия; анализ никеля и сплавов на основе никеля; анализ кобальта и сплавов на основе кобальта; анализ титана и сплавов на основе титана; анализ магния и сплавов на основе магния; анализ свинца и сплавов на основе свинца; анализ олова и сплавов на основе олова; иные.

2.4. Поверка по отдельным определяемым элементам или на меньшем числе поддиапазонов измерений проводится согласно МИ 2531-99 «ГСИ. Анализаторы состава веществ и материалов универсальные. Общие требования к методикам поверки в условиях эксплуатации» в соответствии с разделами «Контроль точности (погрешности, прецизионности, неопределенности)» или «Обработка результатов измерений» аттестованных методик измерений.

### **3. СРЕДСТВА ПОВЕРКИ**

#### 3.1. При проведении поверки должны быть применены средства, указанные в таблице 2.

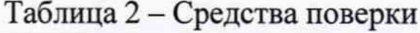

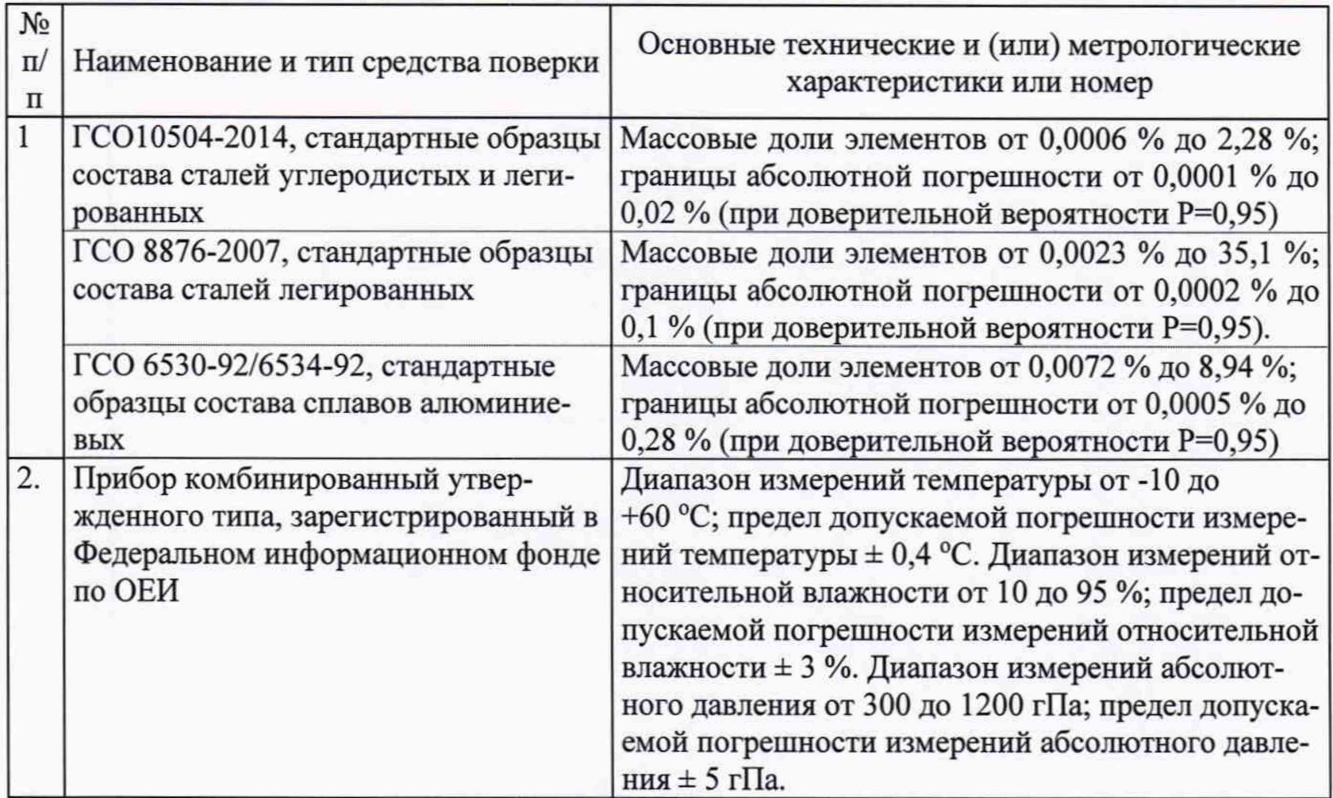

3.2. Допускается применение аналогичных средств поверки, обеспечивающих определение метрологических характеристик спектрометра с требуемой точностью.

3.3. В случае проведения поверки спектрометра в соответствии с п.п. 2.3 и 2.4 настоящей методики поверки вместо стандартных образцов, указанных в п. 1 таблицы 2 применяются стандартные образцы соответствующего состава, обеспечивающие определение метрологических характеристик спектрометра с требуемой точностью в соответствии с требованиями МИ 2531-99 и аттестованными методиками измерений.

3.4. Все средства поверки должны иметь действующие свидетельства о поверке, а стандартные образцы, - действующие паспорта.

## **4. ТРЕБОВАНИЯ К КВАЛИФИКАЦИИ ПОВЕРИТЕЛЕЙ И ТРЕБОВАНИЯ БЕЗОПАСНОСТИ**

4.1. Требования безопасности должны соответствовать рекомендациям, изложенным в руководстве по эксплуатации спектрометров эмиссионных ИСКРОЛАЙН.

4.2. К проведению поверки допускаются лица, изучившие руководство по эксплуатации спектрометров эмиссионных ИСКРОЛАЙН, настоящую методику поверки, допущенные к выполнению поверки по данному виду измерений и прошедшие инструктаж по технике безопасности в установленном порядке.

4.3. При проведении работ по подготовке проб следует руководствоваться правилами и нормами, регламентированными инструкциями по безопасности труда для лабораторий рентгеноспектрального анализа, действующими на предприятии.

4.4. Для получения данных, необходимых для поверки, допускается участие в поверке оператора, обслуживающего спектрометр, или сервис-инженера (под контролем поверителя).

Спектрометры эмиссионные ИСКРОЛАЙН МП-242-2333-2019

#### **5. УСЛОВИЯ ПРОВЕДЕНИЯ ПОВЕРКИ**

5.1. При проведении поверки должны быть соблюдены следующие условия:

- температура окружающей среды, °С

от +15 до +25;

80

- относительная влажность при температуре +25 °С, % не более

### **6. ПОДГОТОВКА К ПОВЕРКЕ**

6.1. Подготовку спектрометра эмиссионного ИСКРОЛАЙН к поверке, включение соединительных устройств, выполнение операций при проведении контрольных измерений осуществляют в соответствии с правилами эксплуатации, изложенными в руководстве по эксплуатации соответствующей модификации спектрометров эмиссионных ИСКРОЛАЙН.

6.2. Подготовить для анализа выбранные стандартные образцы в соответствии с инструкцией по применению соответствующего комплекта стандартных образцов, являющейся приложением к паспорту на комплект СО, а так же в соответствии с рекомендациями, изложенными в руководстве по эксплуатации спектрометров эмиссионных ИСКРОЛАЙН. На заточенной поверхности монолитного образца не допускаются раковины, поры, трещины, шлаковые включения, цвета побежалости и другие дефекты. Заточенные поверхности образцов не следует трогать руками.

#### **7. ПРОВЕДЕНИЕ ПОВЕРКИ**

### **7.1 Внешний осмотр**

7.1.1. При проведении внешнего осмотра должно быть установлено:

- наличие маркировки, подтверждающей тип и идентифицирующей спектрометр;

- отсутствие на наружных поверхностях спектрометра повреждений и дефектов, влияющих на его работоспособность;

- отсутствие ослаблений элементов конструкции, чистоту разъемов;

- надежность крепления соединительных элементов, кабелей.

7.1.2. Спектрометр эмиссионный ИСКРОЛАЙН считается прошедшим поверку по п. 7.1, если корпус, внешние элементы, органы управления не повреждены, отсутствуют механические повреждения и ослабления элементов конструкции.

### **7.2 Опробование**

Опробование спектрометра эмиссионного ИСКРОЛАЙН заключается в его включении в соответствии с руководством по эксплуатации и описанием программного обеспечения PPM Pro и загрузке ПО PPM Pro.

Результаты опробования считаются удовлетворительными, если на дисплее монитора, после загрузки ПО PPM Pro не появляется сообщений об ошибках.

#### **7.3 Подтверждение соответствия ПО**

7.3.1. Определение идентификационных данных ПО PPM Pro.

7.3.1.1. Определение идентификационного наименования, номера версии (идентификационного номера) ПО PPM Pro и цифрового идентификатора метрологически значимого модуля (файла) metrology.dll ПО PPM Pro.

После запуска ПО PPM Pro, в верхней строке главного меню написано идентификационное название ПО PPM Pro (рисунок 1).

Чтобы проверить версию ПО PPM Pro, необходимо нажать кнопку «Помощь» главного меню ПО и в выпадающем списке выбрать пункт «О программе». В открывшимся окне будет приведен номер версии ПО (рисунок 2), который должен совпадать с указанным в паспорте на поверяемый прибор.

*4*

Спектрометры эмиссионные ИСКРОЛАЙН МП-242-2333-2019

Цифровой идентификатор метрологически значимого файла ПО PPM Pro metrology.dll рассчитывается по алгоритму MD5 и указан в окне «О программе» ПО PPM Рго в строке «Контрольная сумма метрологически значимой части» (рисунок 2). Он должен совпадать со значением, указанным в паспорте на поверяемый прибор.

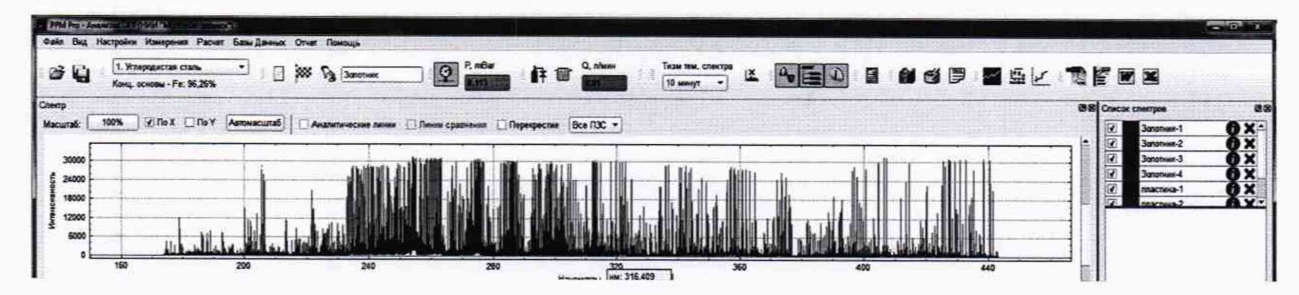

Рисунок 1. Окно с наименованием ПО РРМ Рго в верхней строке главного меню.

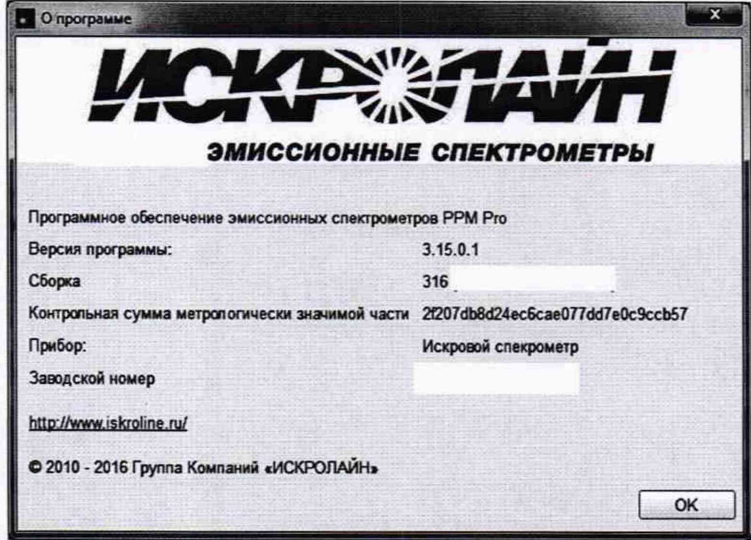

Рисунок 2. Окно с номером версии ПО РРМ Рго и цифровым идентификатором метрологически значимого файла

7.3.2. Спектрометр эмиссионный ИСКРОЛАЙН считается выдержавшим поверку по п. 7.3, если версия ПО РРМ Рго не ниже 3.15.0.1, а полная версия и цифровой идентификатор ПО РРМ Рго совпадают с указанными в Паспорте на поверяемый прибор.

#### 7.4. Определение метрологических характеристик

7.4.1. Определение спектрального диапазона.

7.4.1.1. Для проведения измерений по данному пункту в зависимости от модификации спектрометра и контролируемых аналитических линий применяют ГСО 6530-92/6534-92, стандартные образцы состава сплавов алюминиевых; ГСО 10504-2014, стандартные образцы состава сталей углеродистых и легированных; ГСО 8876-2007, стандартные образцы состава сталей легированных.

В случае поверки спектрометра, настроенного для анализа иных материалов (не сталей) в соответствии с п.п. 2.3 и 2.4 настоящей МП, применяют стандартные образцы, содержание в которых элементов, по которым контролируются границы спектрального диапазона, достаточно для четкой идентификации спектральной линии контрольного элемента.

7.4.1.2. Для проверки нижней и верхней границ рабочего спектрального диапазона следует использовать стандартный образец с достаточно большим содержанием элемента, соответствующего нижней (коротковолновой) и верхней (длинноволновой) границам рабочего спектрального диапазона испытываемого спектрометра, и, желательно, с бедным спектром других элементов в Спектрометры эмиссионные ИСКРОЛАИН МП-242-2333-2019 *6*

поддиапазоне ±10 нм по отношению к анализируемой аналитической линии. Контроль рабочего спектрального диапазона проводится на следующих аналитических линиях:

- кремния 120,651 нм (или алюминия 121,19 нм, или водорода 121,567 нм) при анализе сплавов алюминиевых с содержанием кремния не менее 5,0 % для проверки нижней границы спектрального диапазона спектрометров эмиссионных ИСКРОЛАЙН модификаций 250, 300;
- кремния 129,896 нм (или 130,437 нм, или 130,927 нм) при анализе сплавов алюминиевых с содержанием кремния не менее 5,0 % для проверки нижней границы спектрального диапазона спектрометров эмиссионных ИСКРОЛАЙН модификации 100М;
- железа 167,079 нм (или 167,346 нм, или 167,472 нм) при анализе сталей углеродистых для проверки нижней границы спектрального диапазона спектрометров эмиссионных ИСКРО-ЛАЙН модификаций 100, 250К, 300К, 500, 500М;
- железа 174,165 нм (или 174,682 нм, или 174,922 нм) при анализе сталей углеродистых для проверки нижней границы спектрального диапазона спектрометров эмиссионных ИСКРО-ЛАЙН модификации 60;
- железа 185,153 нм (или 186,005 нм, или 186,475нм) при анализе сталей углеродистых для проверки нижней границы спектрального диапазона спектрометров эмиссионных ИСКРОЛАЙН модификаций 100В, 1000, 1000М;
- железа 189,873 нм (или 190,479 нм, или 192,624 нм) при анализе сталей углеродистых для проверки нижней границы спектрального диапазона спектрометров эмиссионных ИСКРО-ЛАЙН модификаций 500В, 500МВ;
- железа 435,176 нм (или 435,273 нм, или 436,977 нм) при анализе сталей углеродистых для проверки верхней границы спектрального диапазона спектрометров эмиссионных ИСКРО-ЛАЙН модификаци 60;
- железа 435,237 нм (или 433,705 нм, или 438,354 нм) при анализе сталей углеродистых для проверки верхней границы спектрального диапазона спектрометров эмиссионных ИСКРО-ЛАИН модификаций 500, 500В
- железа 460,294 нм (или 459,265нм, или 461,128 нм) при анализе сталей углеродистых для проверки верхней границы спектрального диапазона спектрометров эмиссионных ИСКРОЛАЙН модификаций 100, 100В, 100М;
- железа 579,819 нм (или 580,663 нм, или 581,607 нм) при анализе сталей углеродистых для проверки верхней границы спектрального диапазона спектрометров эмиссионных ИСКРО-ЛАЙН модификаций 500М, 500МВ;
- аргона 800,616 нм (или 801,479 нм, или 799,894 нм) при анализе сталей углеродистых (в среде аргона чистотой не ниже 99,998 %) для проверки верхней границы спектрального диапазона спектрометров эмиссионных ИСКРОЛАЙН модификаций 250,250К;
- хрома 929,044 нм (или аргона 925,878 нм, или аргона 935,046 нм) при анализе сталей легированных (в среде аргона чистотой не ниже 99,998 %) с содержанием хрома не менее 8,0 % для проверки верхней границы спектрального диапазона спектрометров эмиссионных ИСКРО-ЛАИН модификаций 300, 300К;
- хрома 929,044 нм (или хрома 929,415 нм, или железа 928,222 нм) при анализе сталей легированных с содержанием хрома не менее 8,0 % для проверки верхней границы спектрального диапазона спектрометров эмиссионных ИСКРОЛАЙН модификаций 1000, 1000М.

Подготовить выбранный в соответствии с п.п. 7.4.1.1 и 7.4.1.2 настоящей МП стандартный образец путем шлифовки его поверхности в соответствии с требованиями эксплуатационной документации на спектрометр.

7.4.1.3. Запустить программное обеспечение PPM Pro. Провести серию тестовых измерений образца, проверяя каждый раз качество пятна обжига согласно Руководству по эксплуатации. Убедиться в том, что разряд дает качественное пятно обжига.

7.4.1.4. Переключиться на аналитическую методику «МП\_границы». Провести одно измерение образца. Нажать кнопку *«Спектр»* на панели кнопок управления, включив тем самым графическое отображение спектра.

Спектрометры эмиссионные ИСКРОЛАЙН МП-242-2333-2019 7

7.4.1.5. Для проверки нижней границы рабочего спектрального диапазона спектрометров эмиссионных ИСКРОЛАЙН

- модификаций 250, 300, составляющей 120 нм, вывести в окне спектра спектральный поддиапазон от 120 до 123 нм. Анализируя визуально картинку спектра на экране убедиться в наличии контрольной линии кремния 120,651 нм (или алюминия 121,19 нм, или водорода 121,567 нм) при анализе сплавов алюминиевых;

– модификации 100М, составляющей 130 нм, вывести в окне спектра спектральный поддиапазон от 129 до 132 нм. Анализируя визуально картинку спектра на экране убедиться в наличии контрольной линии кремния 129,896 нм (или 130,437 нм, или 130,927 нм) при анализе сплавов алюминиевых;

- модификаций 100, 250К, 300К, 500, 500М, составляющей 167 нм, вывести в окне спектра спектральный поддиапазон от 166 до 168 нм. Анализируя визуально картинку спектра на экране убедиться в наличии контрольной линии железа 167,079 нм (или 167,346 нм, или 167,472 нм) при анализе сталей углеродистых;

- модификации 60, составляющей 174 нм, вывести в окне спектра спектральный поддиапазон от 173 до 176 нм. Анализируя визуально картинку спектра на экране убедиться в наличии контрольной линии железа 174,165 нм (или 174,862 нм, или 174,922 нм) при анализе сталей углеродистых;

- модификаций 100В, 1000, 1000М, составляющей 185 нм, вывести в окне спектра спектральный поддиапазон от 184 до 187 нм. Анализируя визуально картинку спектра на экране убедиться в наличии контрольной линии железа 185,153 нм (или 186,005 нм, или 186,475нм) при анализе сталей углеродистых;

- модификаций 500В, 500МВ, составляющей 190 нм, вывести в окне спектра спектральный поддиапазон от 188 до 192 нм. Анализируя визуально картинку спектра на экране убедиться в наличии контрольной линии железа 189,873 нм (или 190,479 нм, или 192,624 нм) при анализе сталей углеродистых.

7.4.1.6. Для проверки верхней границы рабочего спектрального диапазона спектрометров эмиссионных ИСКРОЛАЙН

- модификаций 500,500В, составляющей 435 нм, вывести в окне спектра спектральный поддиапазон от 433 до 437 нм. Анализируя визуально картинку спектра на экране убедиться в наличии контрольной линии железа 435,237 нм (или 435,705 нм, или 438,354 нм) при анализе сталей углеродистых;

- модификаций 100, 100В, 100М, составляющей 460 нм, вывести в окне спектра спектральный поддиапазон от 459 до 462 нм. Анализируя визуально картинку спектра на экране убедиться в наличии контрольной линии железа 460,294 нм (или 459,265нм, или 461,128 нм) при анализе сталей углеродистых;

- модификаций 500М, 500МВ, составляющей 580 нм, вывести в окне спектра спектральный поддиапазон от 578 до 582 нм. Анализируя визуально картинку спектра на экране убедиться в наличии контрольной линии железа 579,819 нм (или 580,663 нм, или 581,607 нм) при анализе сталей углеродистых;

- модификаций 250,250К, составляющей 800 нм, вывести в окне спектра спектральный поддиапазон от 798 до 803 нм. Анализируя визуально картинку спектра на экране убедиться в наличии контрольной линии аргона 800,616 нм (или 801,479 нм, или 799,894 нм) при анализе сталей углеродистых;

- модификаций 300,300К, составляющей 930 нм, вывести в окне спектра спектральный поддиапазон от 920 до 936 нм. Анализируя визуально картинку спектра на экране убедиться в наличии контрольной линии хрома 929,044 нм (или аргона 925,878 нм, или аргона 935,046 нм) при анализе сталей легированных;

- модификаций 1000, 1000М, составляющей 930 нм, вывести в окне спектра спектральный поддиапазон от 920 до 936 нм. Анализируя визуально картинку спектра на экране убедиться в наличии контрольной линии хрома 929,044 нм (или хрома 929,415 нм, или железа 928,222 нм) при анализе сталей легированных.

7.4.1.7. Спектрометр эмиссионный ИСКРОЛАЙН считается выдержавшим поверку, если, значения спектральных диапазонов для соответствующих модификаций, определенные по п.п. 7.4.1.4 - 7.4.1.6, соответствуют указанным в таблице 3 настоящей МП и в Паспорте на поверяемый экземпляр спектрометра.

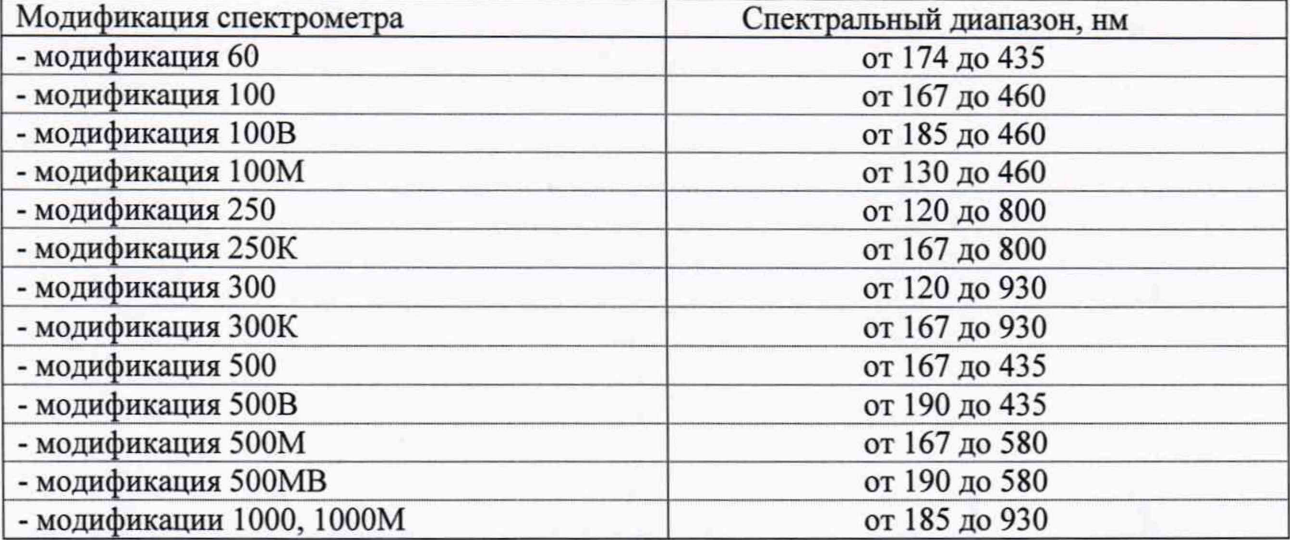

Таблица 3 - Спектральные диапазоны спектрометров эмиссионный ИСКРОЛАЙН

7.4.2. Определение пределов детектирования легирующих и примесных элементов при анализе сталей.

7.4.2.1. Для проведения измерений по данному пункту применяют ГСО 10504-2014, стандартные образцы состава сталей углеродистых и легированных либо аналогичные. Выбрать из комплектов СО образцы, содержание в которых не менее четырех элементов (либо в соответствии с п. 2.3 МП) из ряда: углерод, хром, марганец, титан, кремний, никель, медь, ванадий, лежат в диапазоне от 0,0001 % до 1,0 %. По возможности следует выбирать образцы с наименьшим содержанием указанных элементов. Подготовить образцы стали путем шлифовки поверхностей в соответствии с требованиями эксплуатационной документации на спектрометр.

7.4.2.2. Выполнить операции по п. 7.4.1.3 настоящей МП, если они не были сделаны ранее.

7.4.2.3. Выбрать специализированную методику «МП\_СПР.детектир». Выполнить не менее 5 параллельных измерений выбранного стандартного образца в режиме измерения интенсивностей аналитических линий. Сохранить полученный спектр в созданной для этого папке.

7.4.2.4. В окне главного меню «Измерение» открыть вкладку «Метрология». Ввести в поле «Имя образца» имя измеренного образца и нажать кнопку «Рассчитать».

Расчет предела детектирования производится программой автоматически. Результат отображается в колонке «Предел детектирования». Зеленым цветом окрашены ячейки, не превышающие верхнюю границу предела детектирования, заданную в поле «Верхняя граница».

Для расчета предела детектирования используется формула:

$$
C_{\Pi 0} = \frac{3 \times \sigma_{\phi, j}}{I_j} \times C_j,\tag{1}
$$

где:

 $-\sigma_{\phi,i}$  — среднее квадратичное отклонение (СКО) интенсивности фона под контуром аналитической линии j-ro элемента. Значение интенсивности фона под контуром аналитической линии определяется аппроксимацией значений фона, измеренного справа и слева от аналитической линии в точках спектра, свободных от каких-либо спектральных линий;

Спектрометры эмиссионные ИСКРОЛАЙН МП-242-2333-2019 9

- $-I_j$  среднее арифметическое значение абсолютной интенсивности (за вычетом интенсивности фона) аналитической линии j-ro элемента по нескольким параллельным измерениям;
- $-C_j$  аттестованное значение содержания j-го элемента по данным свидетельства на стандартные образцы;
- величина  $3\times \sigma_{\phi,i}$  является шумовой характеристикой интенсивности спектрального фона;
- $-$  отношение  $C/I_i$  представляет собой тангенс угла наклона градуировочной характеристики  $(TX)$  j-го элемента  $C_i(I_i)$  (при условии ее линейности) и характеризует чувствительность спектрометра как средства измерения содержаний элементов в анализируемых веществах.

7.4.2.5. Спектрометр считается выдержавшим поверку, если пределы детектирования легирующих и примесных элементов при анализе сталей, вычисленные в п. 7.4.2.4, для не менее, чем пяти элементов не превышают значений, указанных в таблице 4 настоящей МП.

Таблица 4 - Пределы детектирования легирующих и примесных элементов при анализе сталей спектрометров эмиссионных ИСКРОЛАЙН

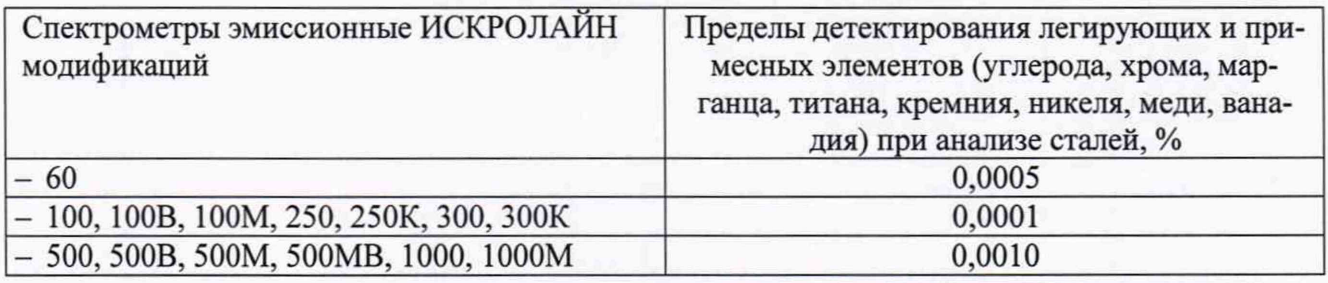

7.4.3. Определение относительных СКО выходного сигнала спектрометра в режиме измерения относительных интенсивностей при анализе сталей

7.4.3.1. Для проведения измерений по данному пункту применяют ГСО 10504-2014, стандартные образцы состава сталей углеродистых и легированных; ГСО 8876-2007, стандартные образцы состава сталей легированных, либо аналогичные. Для определения относительных СКО выходного сигнала спектрометра в режиме измерения относительных интенсивностей при анализе сталей выбрать из комплектов стандартные образцы, содержание в которых не менее чем одного элемента лежит в диапазоне от 0,0001 % до 0,01 % вюпоч. (для спектрометров модификаций 60, 100,100В, 100М, 250, 250К, 300, 300К, 500, 500В, 500М, 500МВ) и в диапазоне от 0,001 % до 0,01 % вюпоч. (для спектрометров модификаций 1000 и 1000М); и не менее двух элементов для каждой модификации лежат в каждом из ниже указанных диапазонов: св. 0,01 % до 0,1 % вюпоч.; св. 0,1 % до 1,0 % вюпоч.; св. 1,0 % до 99,9 %. Подготовить образцы стали путем шлифовки поверхностей в соответствии с требованиями эксплуатационной документации на спектрометр.

7.4.3.2. Выполнить операции по п. 7.4.1.3 настоящей МП, если они не были сделаны ранее

7.4.3.3. Выбрать специализированную методику «МП\_отн СКО по I». Выполнить не менее 5 измерений выбранных стандартных образцов в режиме измерения относительных интенсивностей. Сохранить полученные спектры в созданной для этого папке.

7.4.3.4. По результатам измерений в п. 7.4.3.3 определить относительные СКО выходного сигнала спектрометра в режиме измерения относительных интенсивностей для выбранных в п. 7.4.3.1 элементов (j) по формуле (2) в п. 7.4.3.4 настоящей МП (значения относительных СКО Sj можно определить из распечатки результатов измерений, либо считать с экрана монитора (из столбца под названием «отн. СКО%»)).

Спектрометры эмиссионные ИСКРОЛАЙН МП-242-2333-2019 Для расчета используется формула:

$$
S_{j} = \frac{\sqrt{\frac{\sum_{i=1}^{n} (I_{j}^{i} - I_{cpe\delta n,j})^{2}}{(n-1)}}{I_{cpe\delta n,j}} \times 100\%
$$

где:

-  $I'_{i}$ значение  $i$ -го измерения относительной интенсивности  $j$ -ой анализируемой аналитической линии, т.е. для *j* - ого элемента;

-  $I_{\text{cpe\partial n,j}}$  - среднеарифметическое значение относительной интенсивности для  $j$  - ой анализируемой аналитической линии, т.е. для  $j$  - ого элемента;

- п - число измерений в серии.

7.4.3.5. Спектрометр считается выдержавшим поверку, если значения относительных СКО выходного сигнала спектрометра в режиме измерения относительных интенсивностей, вычисленные в п. 7.4.3.4, для не менее чем одного элемента, содержание которого лежит в диапазоне от 0,0001 % до 0,01 % включ. (для спектрометров модификаций 60, 100, 100В, 100М, 250, 250К, 300, 300К, 500, 500В, 500М, 500МВ) и в диапазоне от 0,001 % до 0,01 % включ. (для спектрометров модификаций 1000 и 1000М); и не менее двух элементов для каждой модификации лежат в каждом из ниже указанных диапазонов: св. 0,01 % до 0,1 % включ.; св. 0,1 % до 1,0 % включ.; св. 1,0 % до 99,9 %, - не превышают значений, указанных в таблице 5 настоящей МП.

Таблица 5 - Относительные СКО выходного сигнала спектрометра в режиме измерения относительных интенсивностей при анализе сталей спектрометров эмиссионный ИСКРОЛАЙН

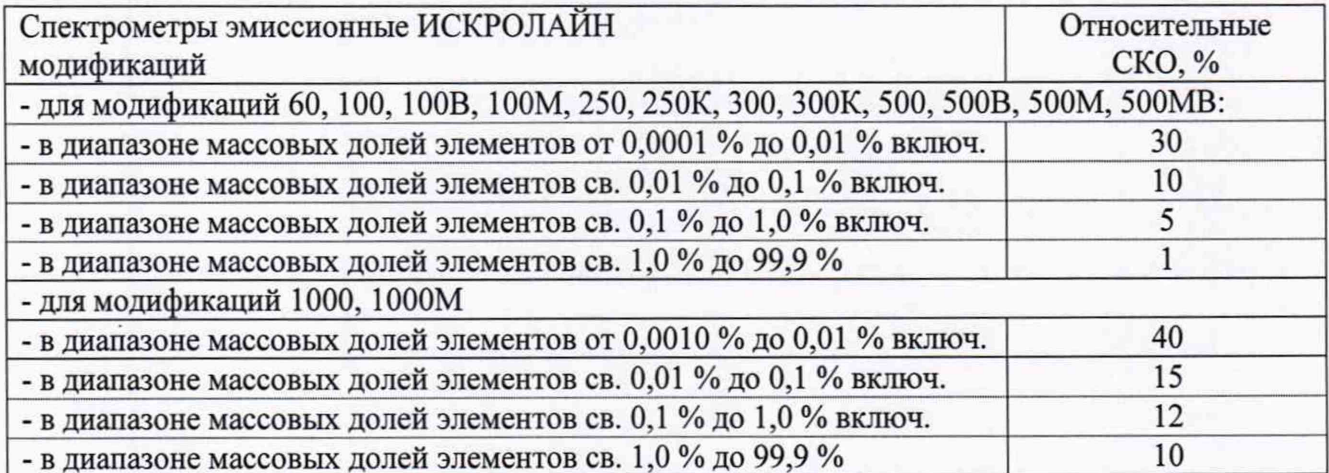

#### 8. ОФОРМЛЕНИЕ РЕЗУЛЬТАТА ПОВЕРКИ.

8.1. Данные, полученные при поверке, оформляются в форме протокола в соответствии с требованиями, установленными в организации, проводящей поверку.

8.2. Спектрометр, удовлетворяющий требованиям настоящей методики поверки, признается годными, и на него оформляется свидетельство о поверке по установленной форме.

8.3. Спектрометр, не удовлетворяющий требованиям настоящей методики, к дальнейшей эксплуатации не допускается и на него выдается извещение о непригодности.

8.4. Знак поверки наносится на боковую панель спектрометра и (или) на свидетельство о поверке.

10

 $(2)$